### 笔记本计算机概览 用户指南

© Copyright 2008 Hewlett-Packard Development Company, L.P.

Bluetooth 是其所有者拥有的商标, Hewlett-Packard Company 经授权得以使 用。SD 徽标是其所有者的商标。Windows 是 Microsoft Corporation 在美国的注册商标。

本文档中包含的信息如有更改,恕不另行通 知。随 HP 产品和服务附带的明确有限保修声 明中阐明了此类产品和服务的全部保修服 务。本文档中的任何内容均不应理解为构成 任何额外保证。HP 对本文档中出现的技术错 误、编辑错误或遗漏之处不承担责任。

第 1 版:2008 年 6 月

文档部件号:463782-AA1

### 安全警告声明

 $\Delta$  警告! 为了尽可能避免灼伤或计算机过热,请不要将笔记本计算机直接放在膝盖上,也不要阻塞笔记 本计算机的通风孔。使用时,应将笔记本计算机放置在坚固的平面上。不要让坚硬物体(例如旁边的打 印机选件)或柔软物体(例如枕头、毛毯或衣物)阻挡空气流通。另外,在使用时避免交流电源适配器 接触到皮肤或者柔软物体,例如枕头、毛毯或衣物。此款笔记本计算机和交流电源适配器符合信息技术 设备安全性国际标准 (IEC 60950) 中规定的用户可接触的表面温度限制。

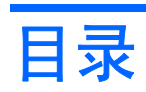

#### 1 识别硬件

#### 2 组件

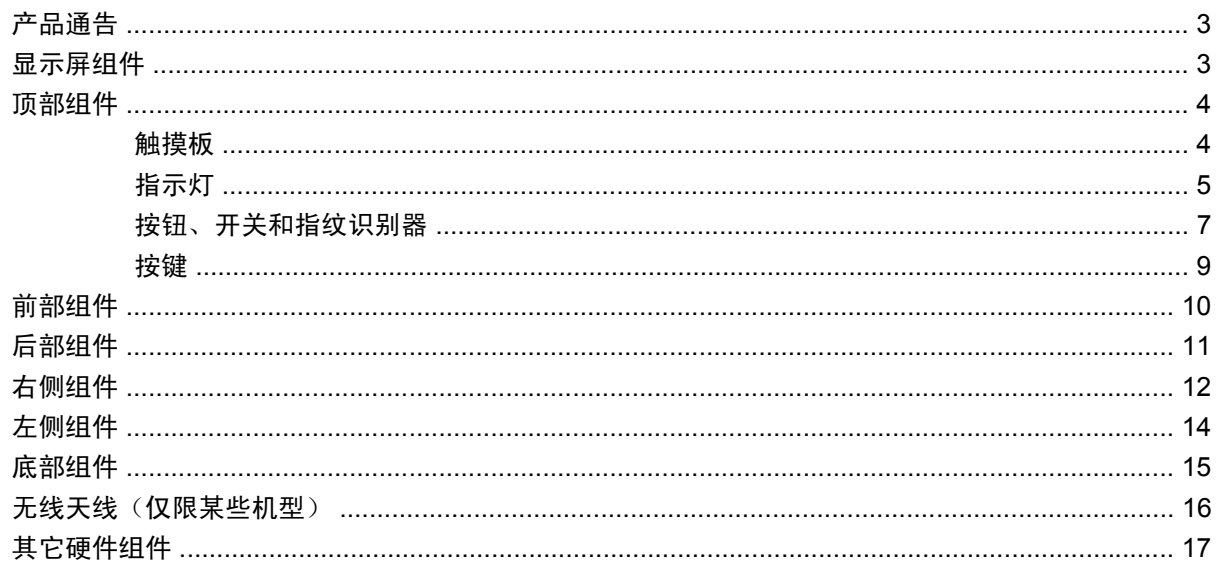

#### 3 标签

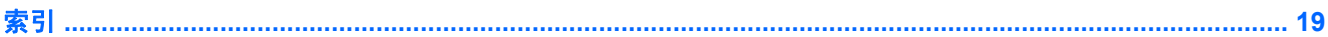

## <span id="page-6-0"></span>**1** 识别硬件

要查看笔记本计算机中安装的硬件列表,请执行以下操作:

- **1.** 选择 **Start**(开始) **> Computer**(计算机) **> System properties**(系统属性)。
- 2. 在左窗格中,单击 Device Manager(设备管理器)。

您还可以使用 Device Manager(设备管理器)来添加硬件或修改设备配置。

 $\overline{B}$  注: Windows® 包括用户帐户控制功能,可以提高计算机的安全性。对于安装应用程序、运行实用程 序或更改 Windows 设置这样的任务,可能会提示您提供权限或密码。有关详细信息,请参阅 Windows 帮助。

# <span id="page-7-0"></span>组件

<span id="page-8-0"></span>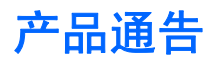

本用户指南介绍大多数机型常用的功能。某些功能可能在您的笔记本计算机上未提供。

显示屏组件

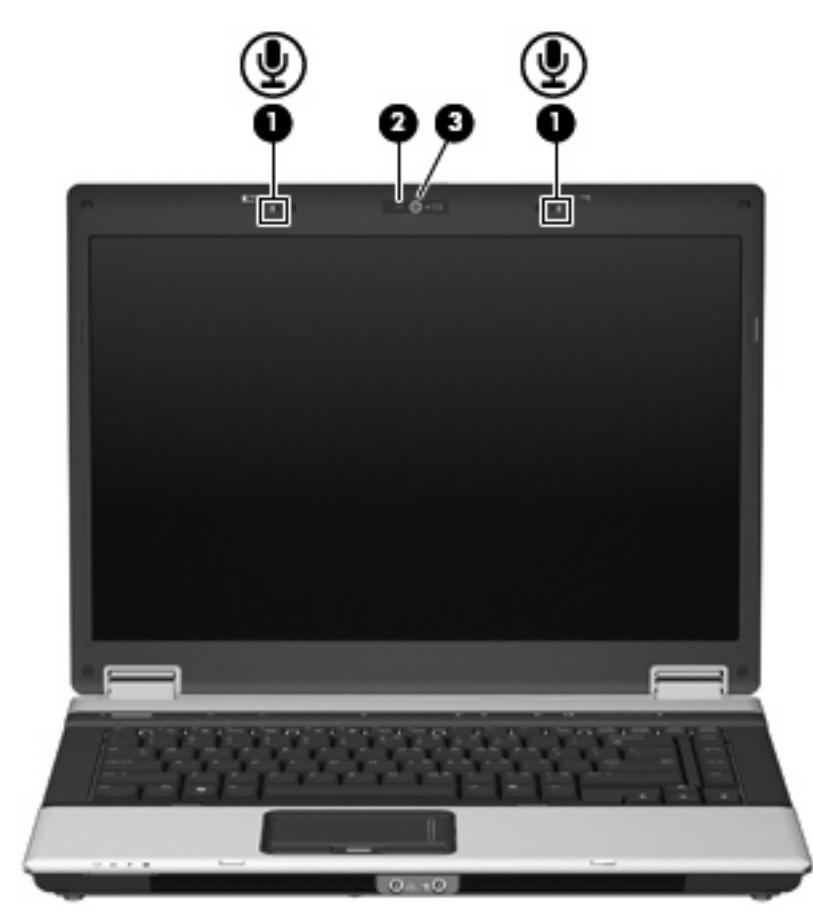

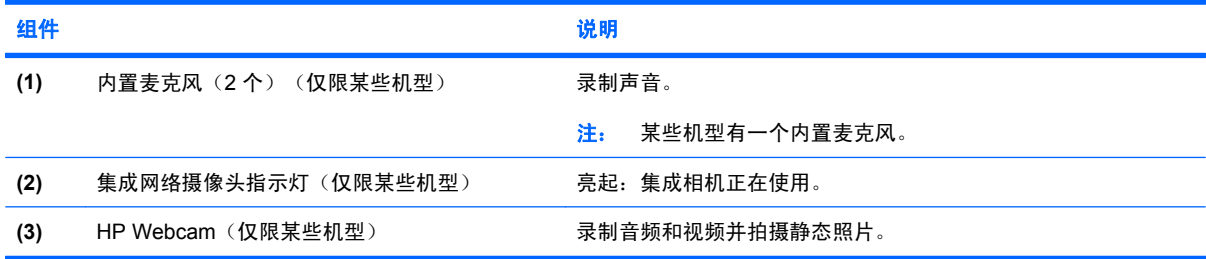

### <span id="page-9-0"></span>顶部组件

### 触摸板

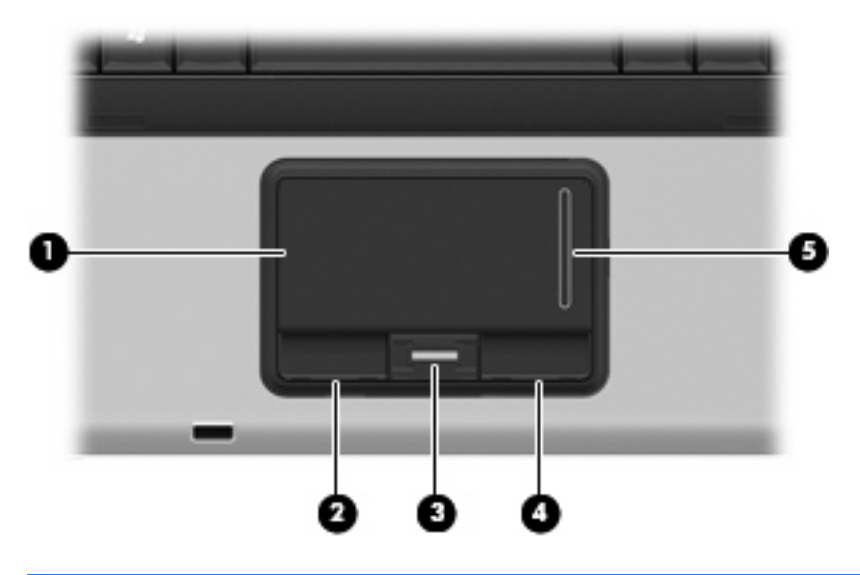

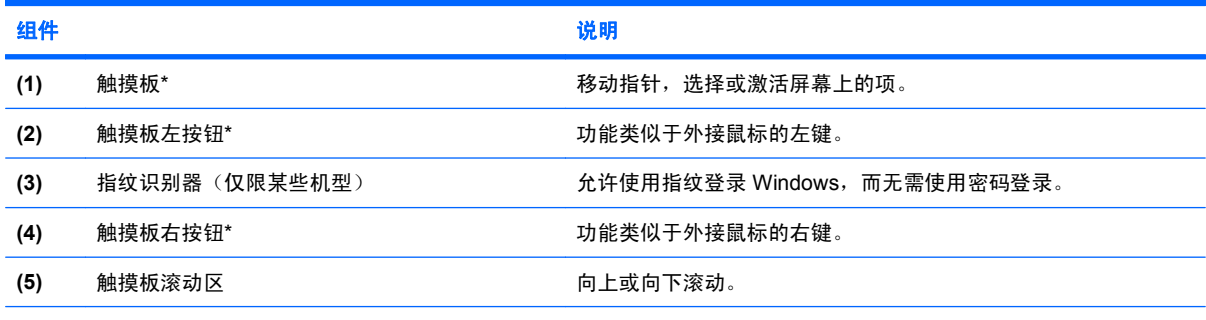

\*此表介绍的是出厂时的设置。要查看或更改指点设备首选项,请选择 **Start**(开始) **> Control Panel**(控制面板) **> Hardware and Sound**(硬件和声音) **> Mouse**(鼠标)。

<span id="page-10-0"></span>指示灯

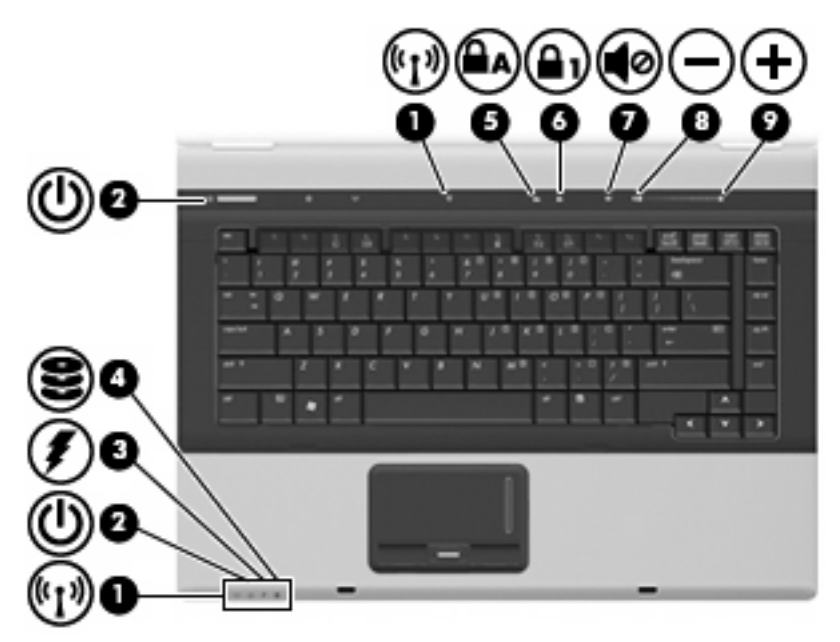

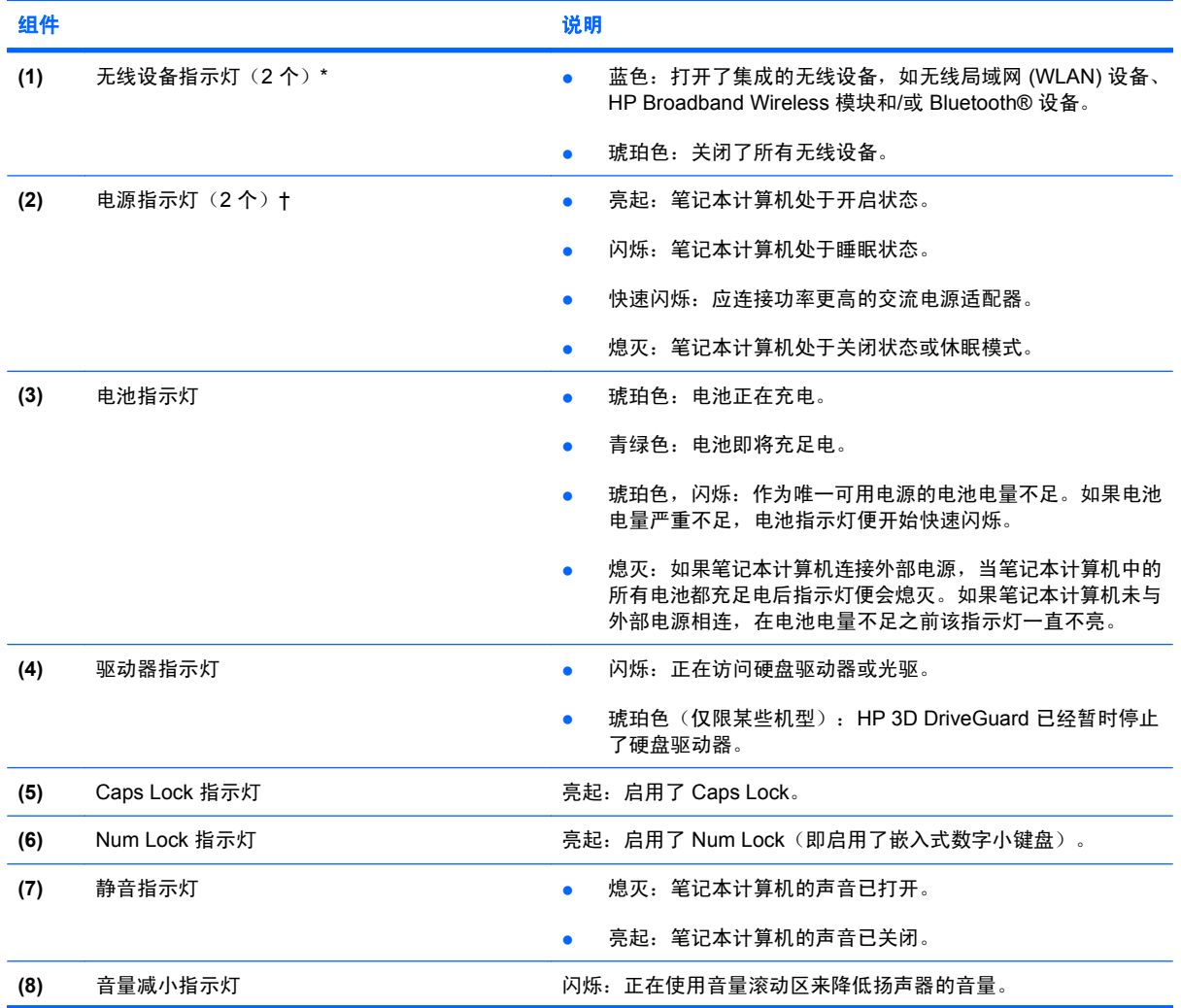

<span id="page-11-0"></span>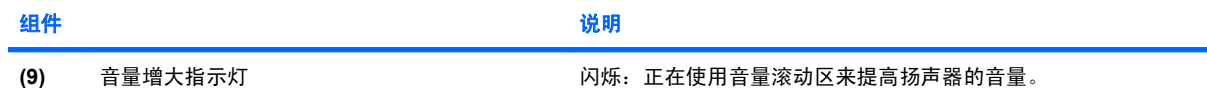

\*2 个无线设备指示灯显示相同的信息。只有翻开笔记本计算机时,才能看见无线设备按钮上的指示灯。无论翻开还是合上笔记 本计算机,都可以看到笔记本计算机正面的无线设备指示灯。

†2 个电源指示灯显示相同的信息。只有翻开笔记本计算机时,才能看见电源按钮上的指示灯。无论翻开还是合上笔记本计算 机,始终都可以看到笔记本计算机正面的电源指示灯。

### <span id="page-12-0"></span>按钮、开关和指纹识别器

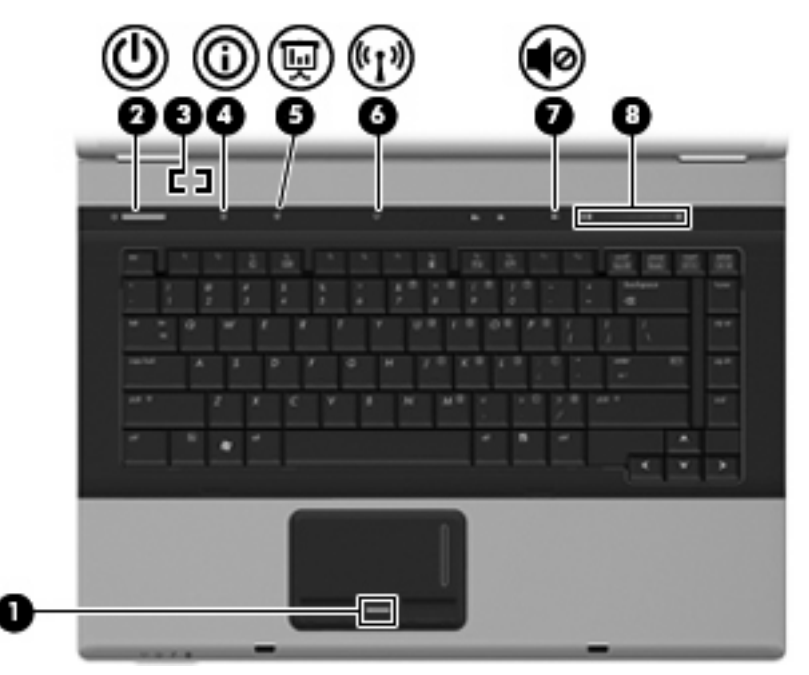

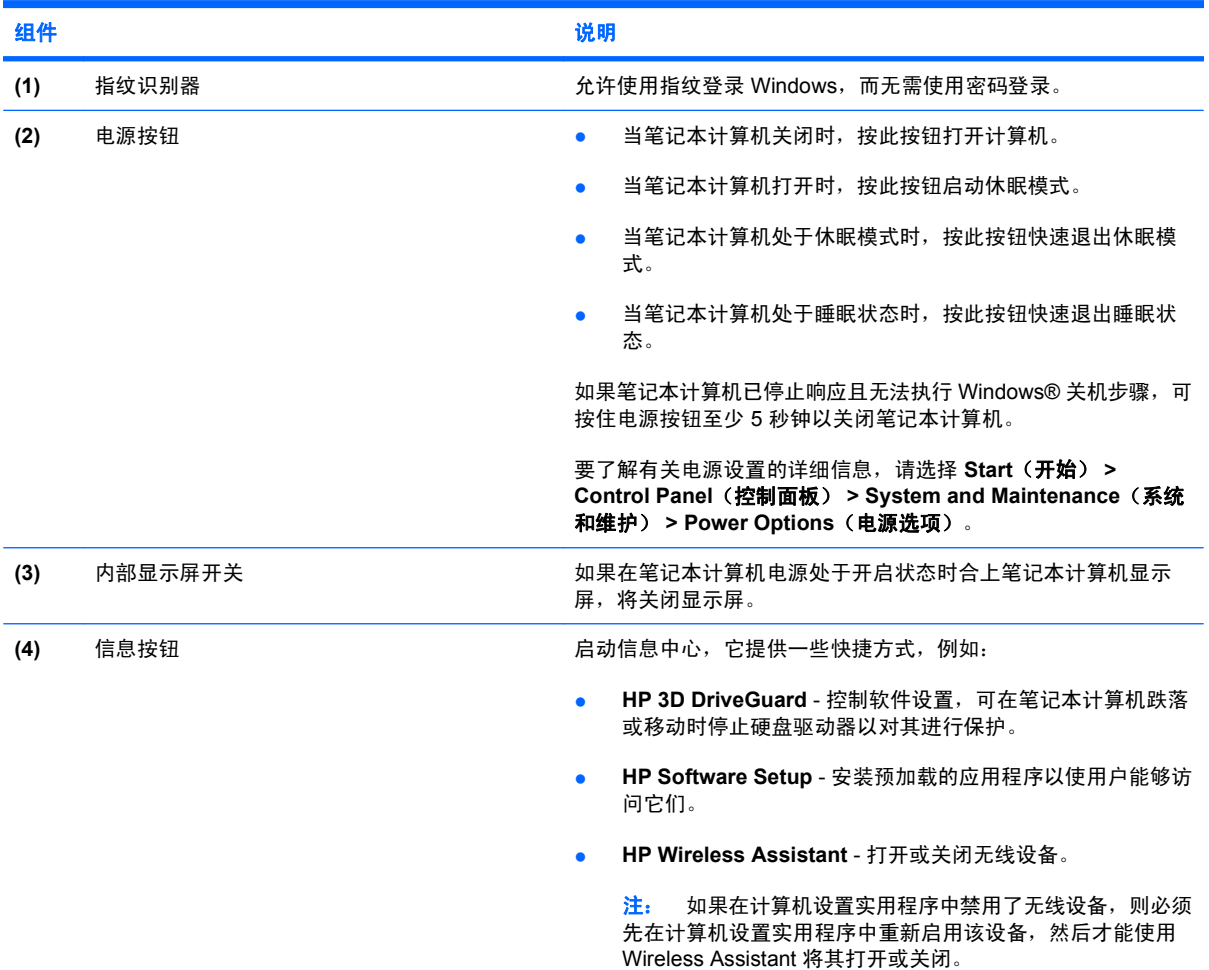

<span id="page-13-0"></span>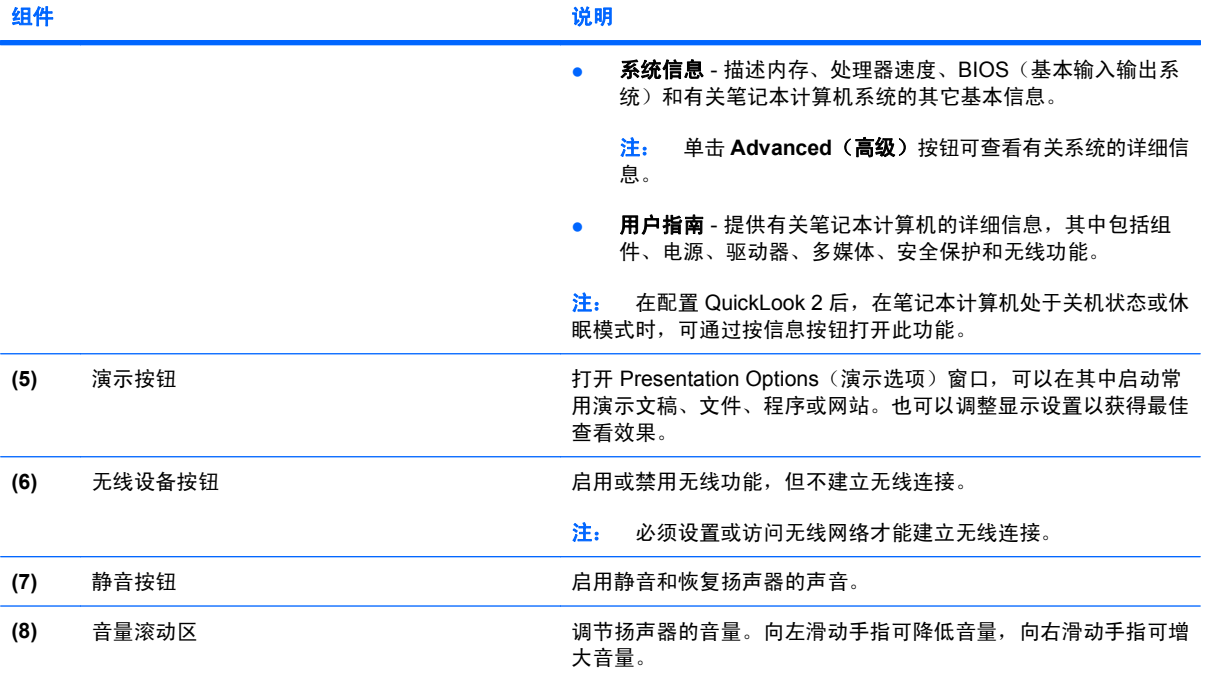

### <span id="page-14-0"></span>按键

#### $\overrightarrow{B}$  注: 您的笔记本计算机的外观可能与本节中提供的插图略有不同。

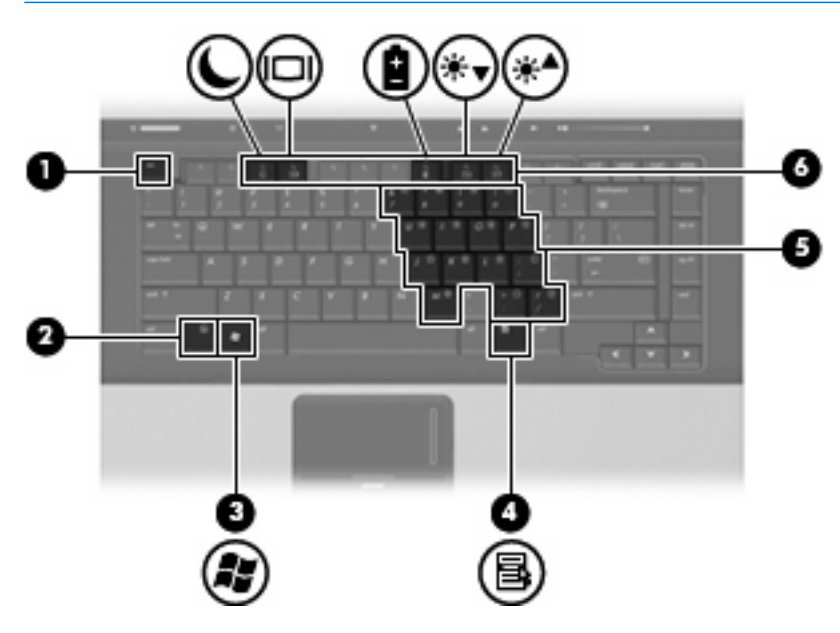

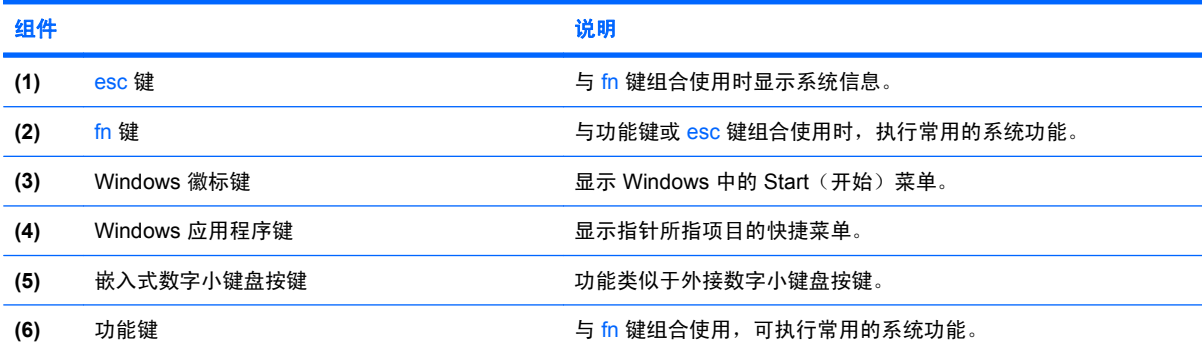

### <span id="page-15-0"></span>前部组件

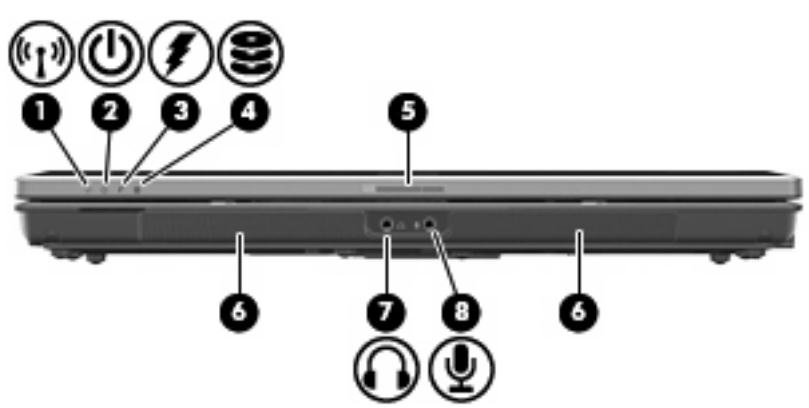

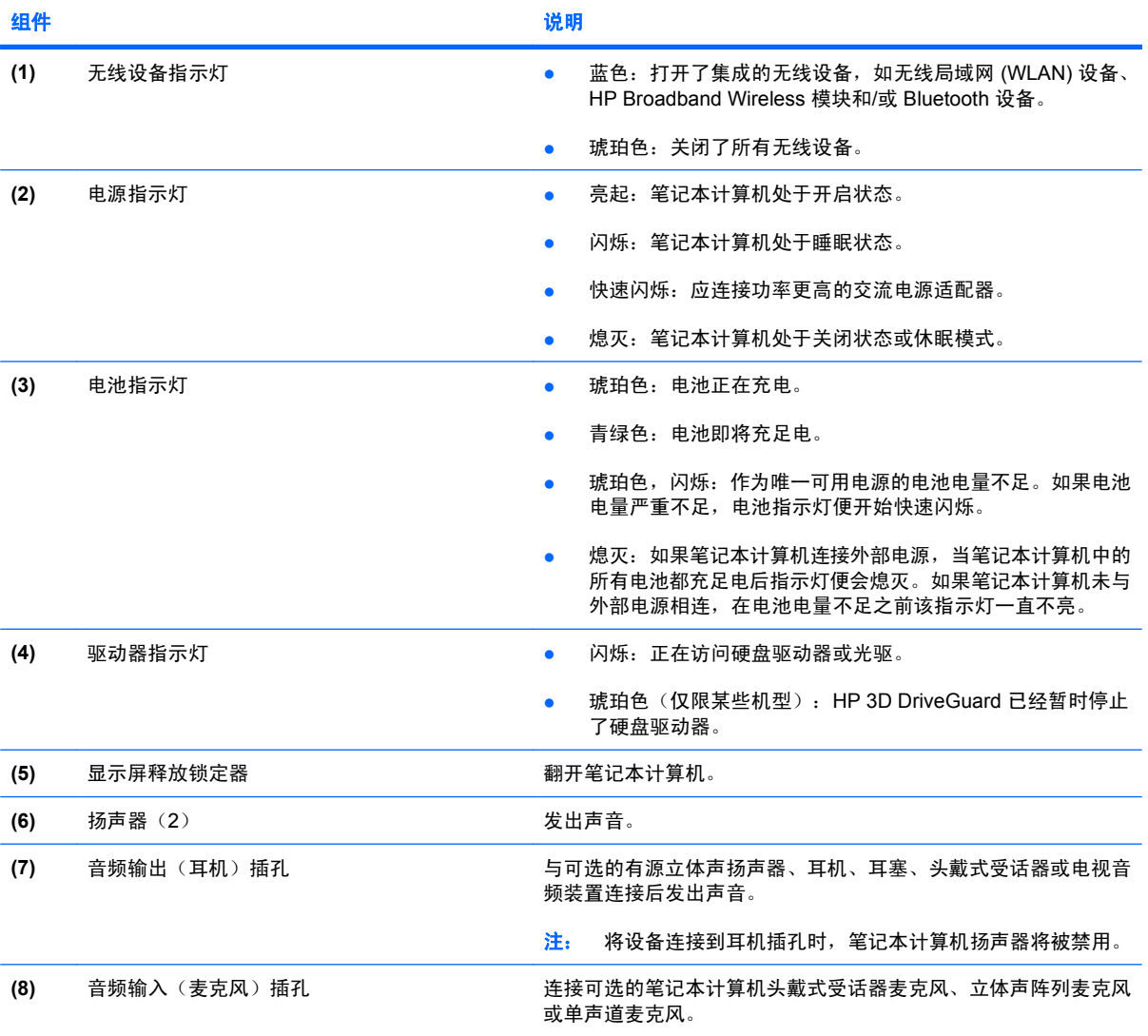

<span id="page-16-0"></span>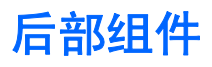

注: 请参阅与您的笔记本计算机最相近的插图。

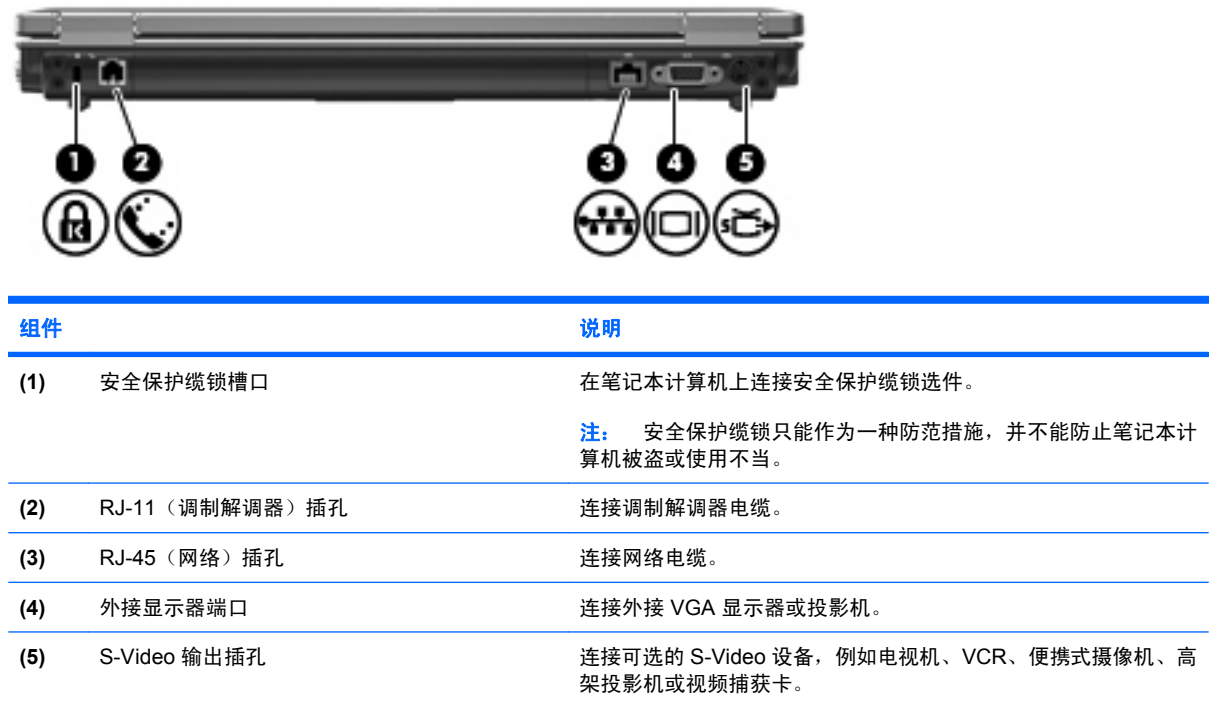

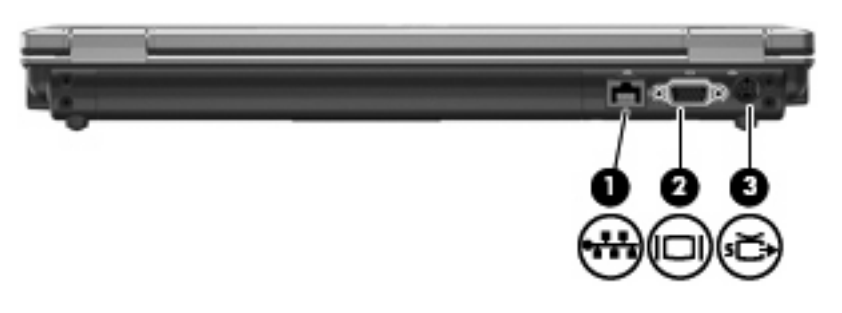

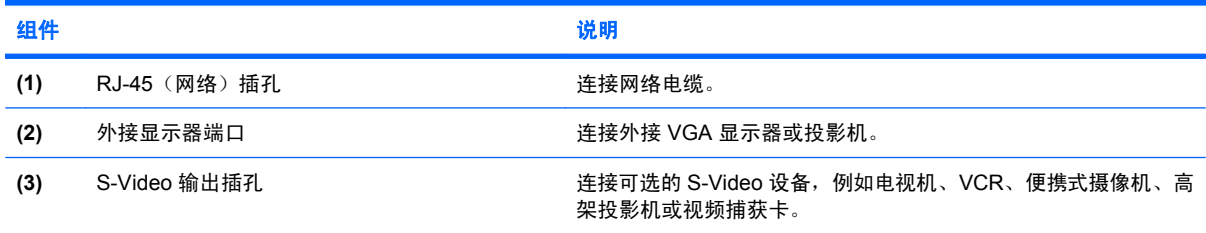

### <span id="page-17-0"></span>右侧组件

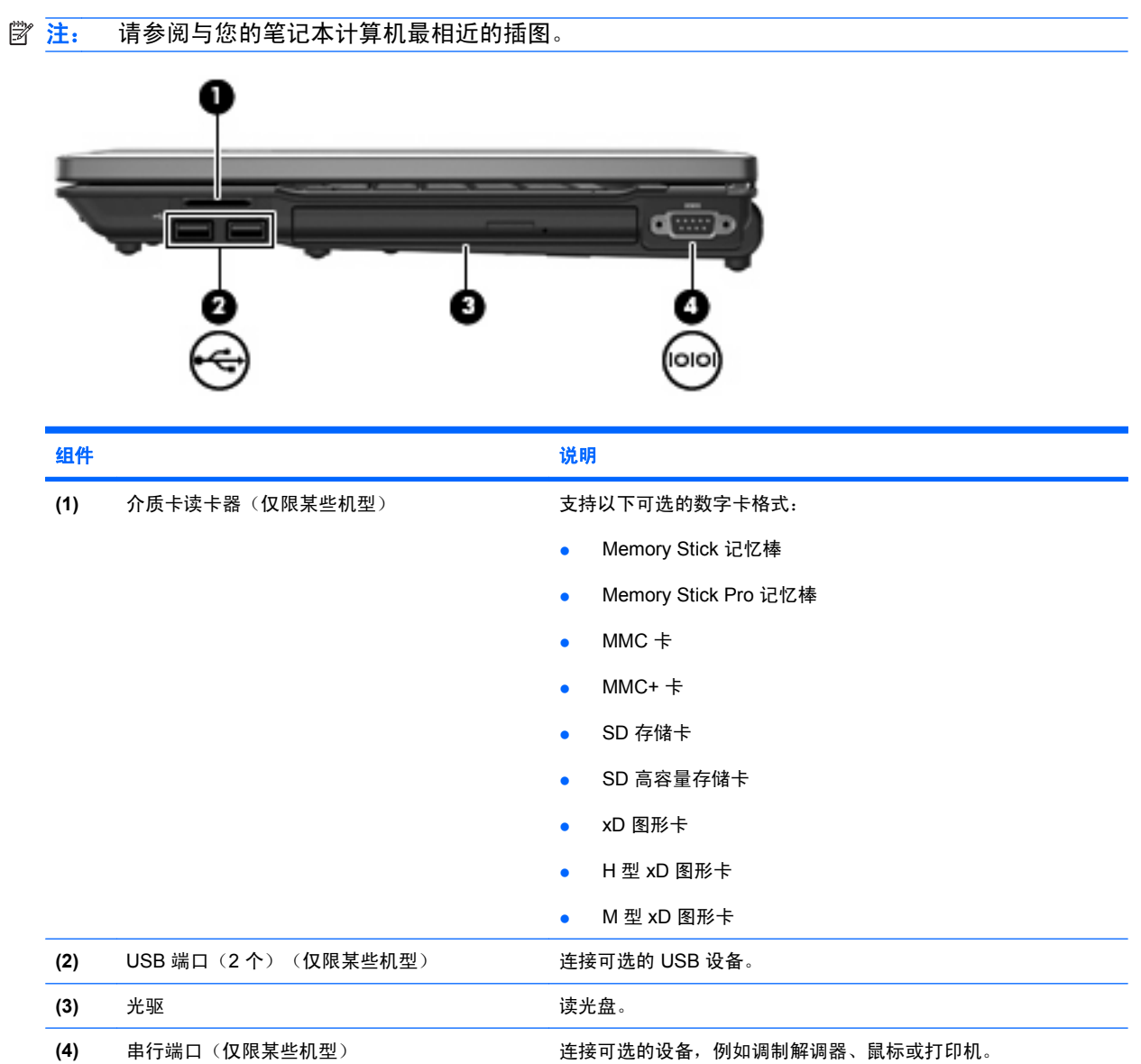

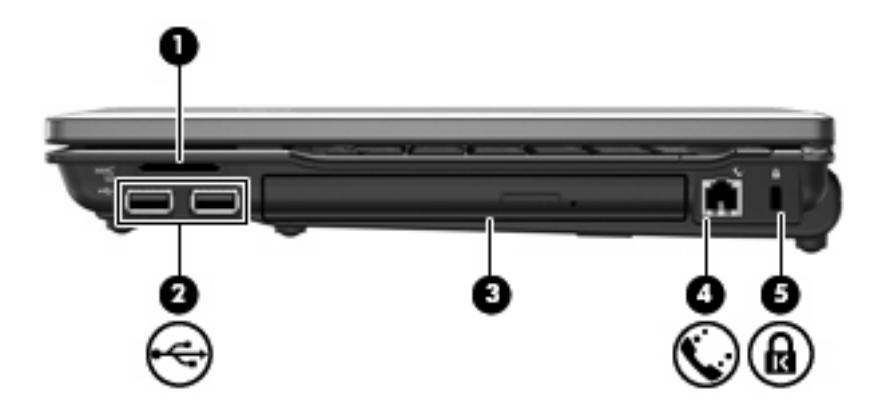

<span id="page-18-0"></span>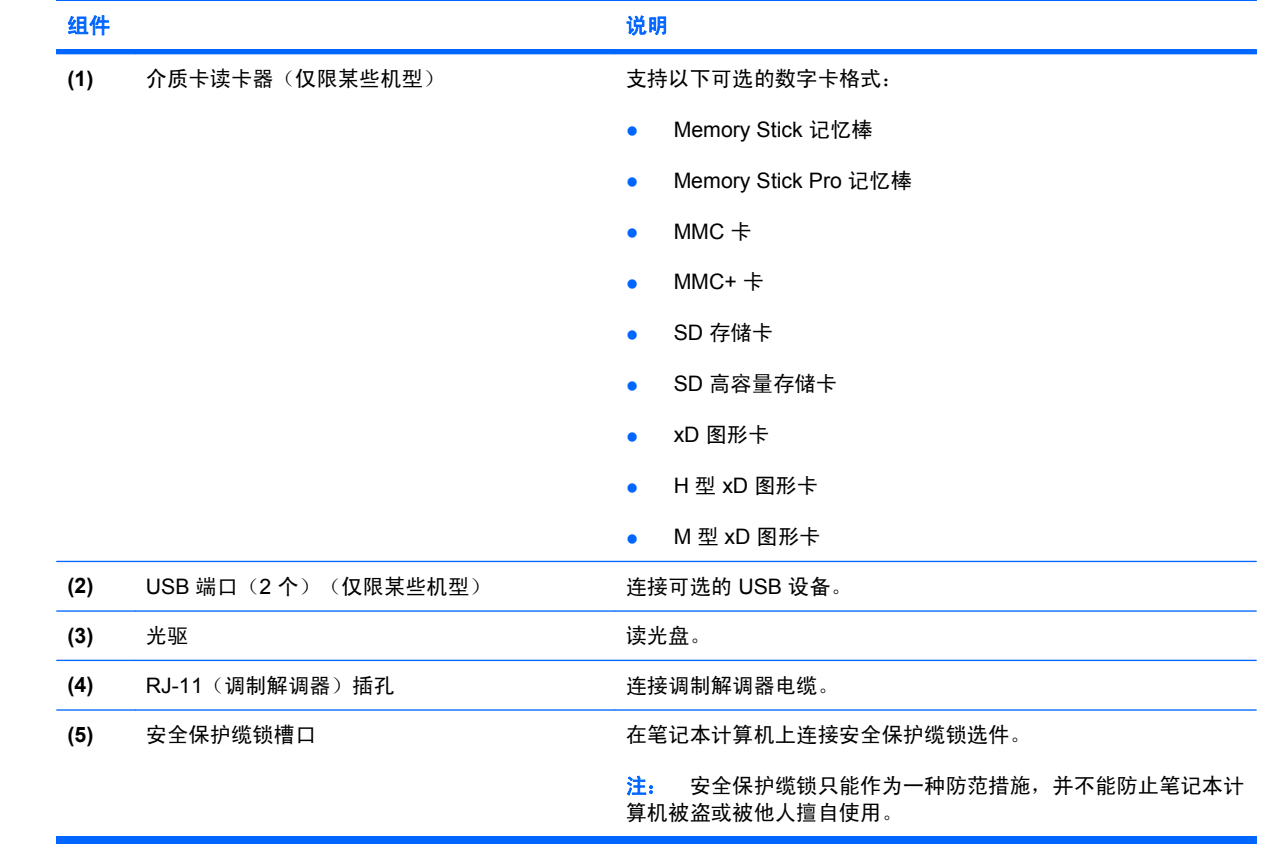

### <span id="page-19-0"></span>左侧组件

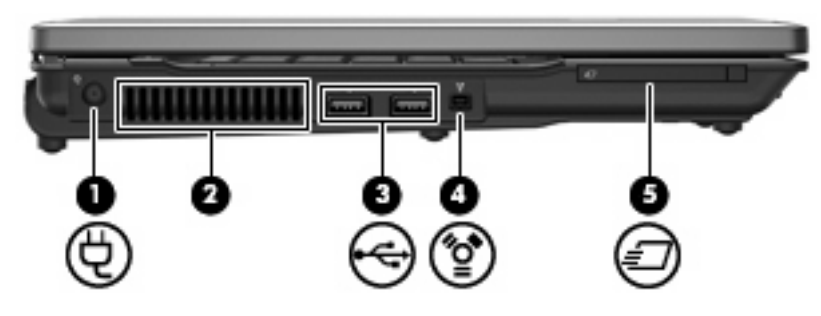

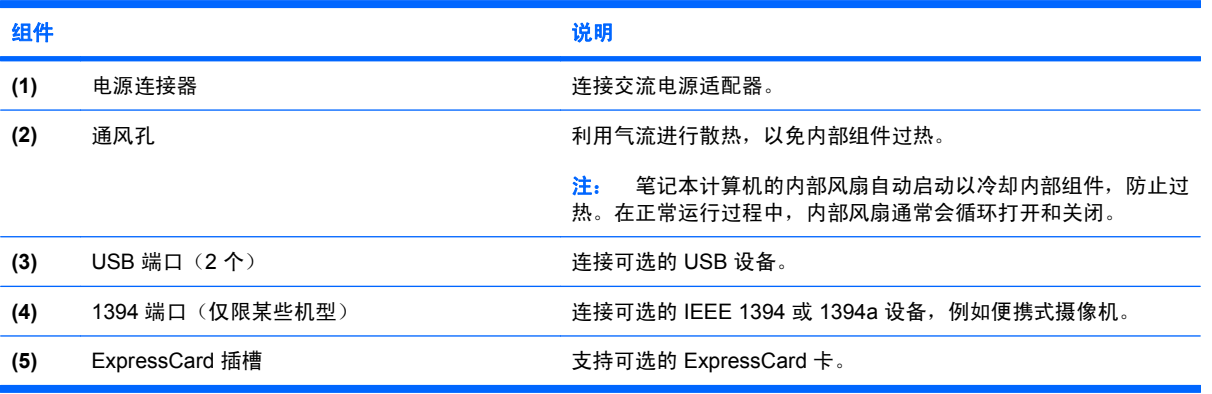

### <span id="page-20-0"></span>底部组件

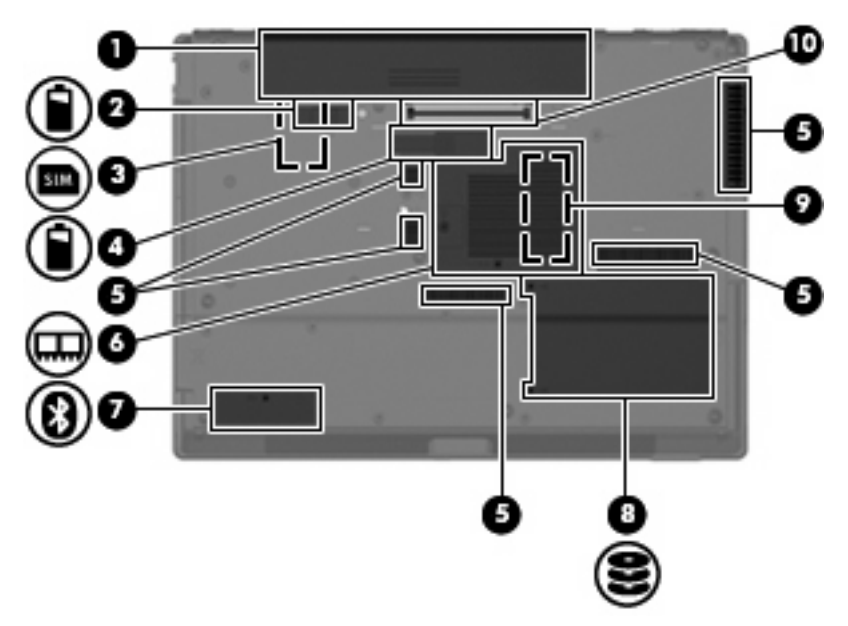

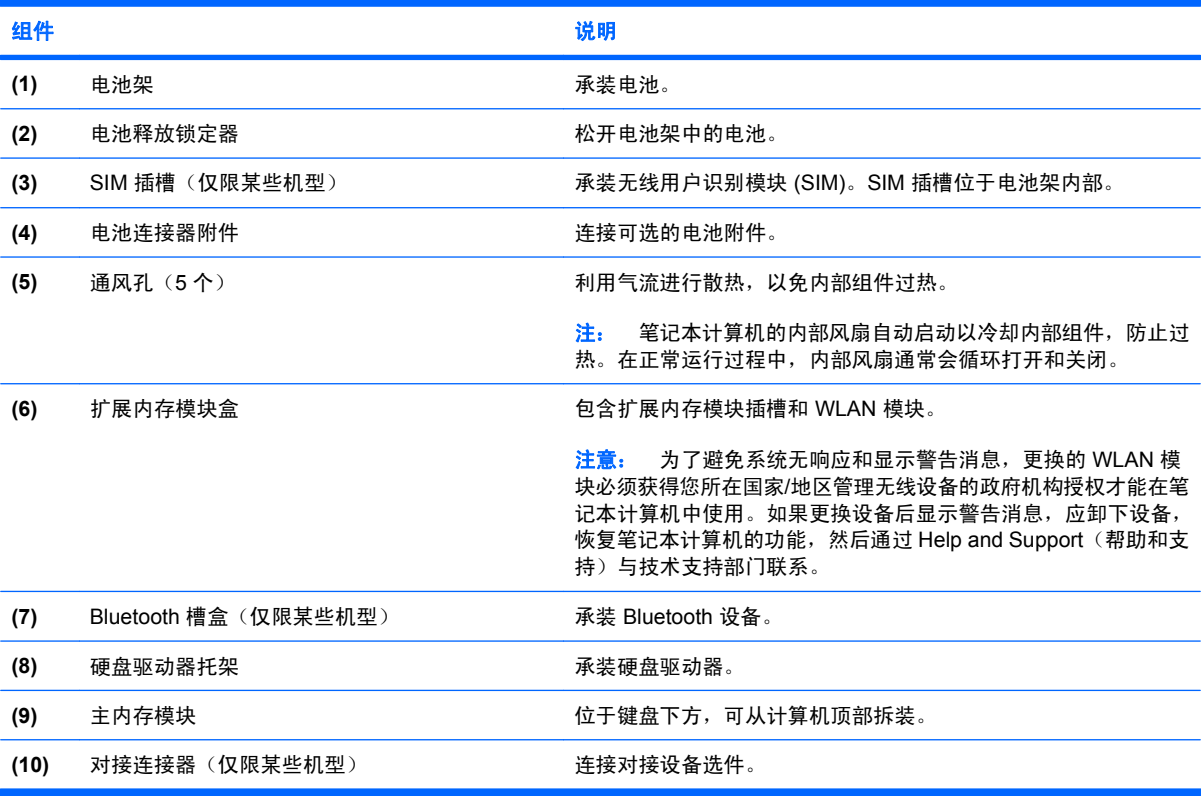

### <span id="page-21-0"></span>无线天线(仅限某些机型)

在某些型号的笔记本计算机上,至少有两个用于收发无线信号的天线。从笔记本计算机的外部看不到这 些天线。

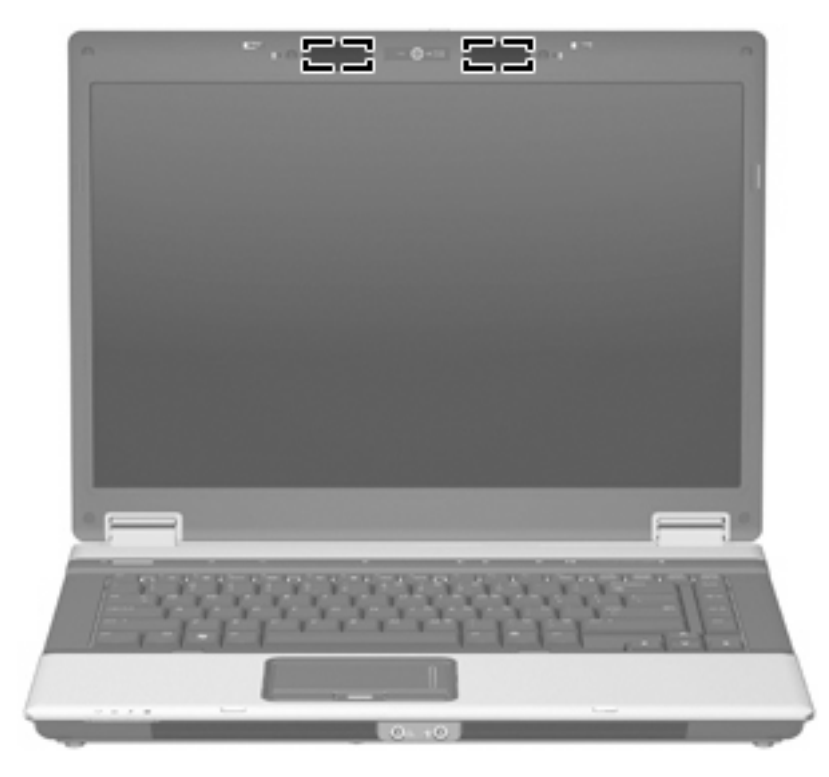

2 注: 为使信号传输达到最佳,请确保天线的附近没有障碍物。

要了解您所在国家/地区的无线设备管制通告,请参阅《管制、安全和环境通告》中适用于您所在国家/ 地区的说明部分。这些通告位于"帮助和支持"中。

<span id="page-22-0"></span>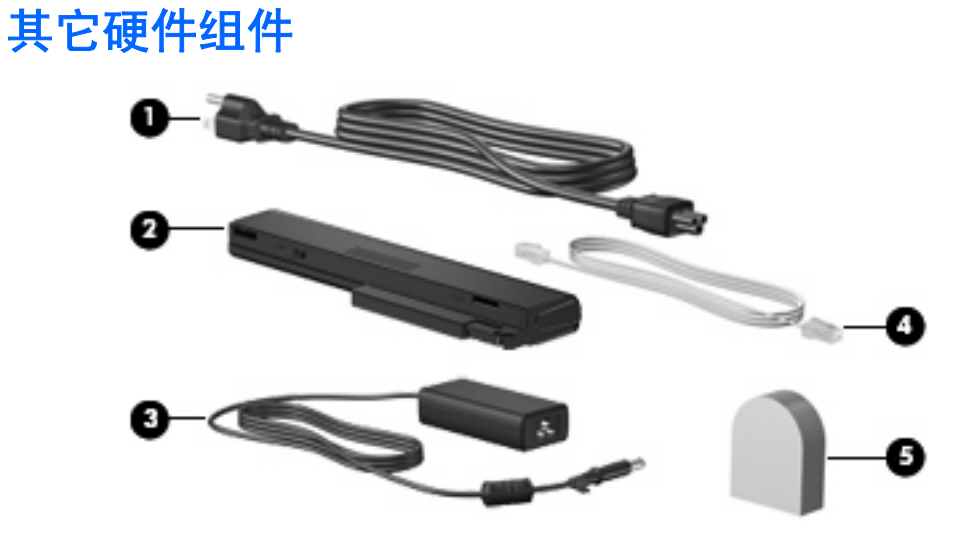

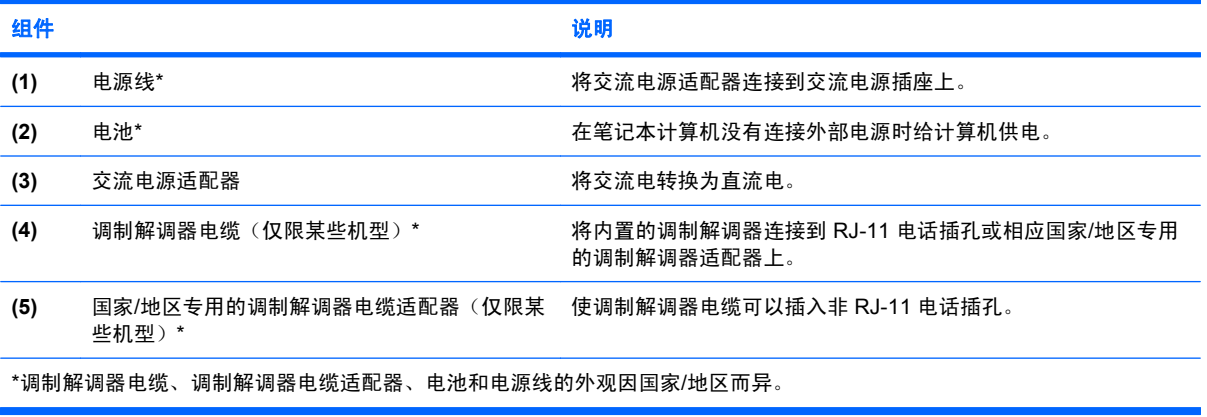

<span id="page-23-0"></span>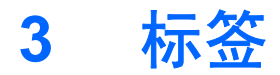

笔记本计算机上粘贴的标签提供了在排除系统故障或携带笔记本计算机出国旅行时可能需要了解的一些 信息:

服务标记 - 提供一些重要信息, 其中包括以下信息:

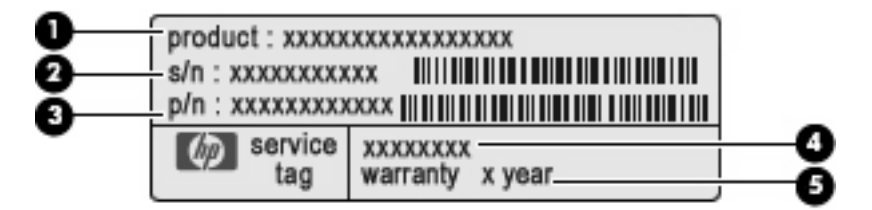

- 产品名称 **(1)**。这是贴在笔记本计算机前面的产品名称。
- 序列号 (S/N) **(2)**。这是每种产品特有的字母数字编号。
- 部件号/产品编号 (P/N) **(3)**。此编号提供有关产品硬件组件的特定信息。部件号可帮助服务技 术人员确定所需的组件和零件。
- 机型说明 **(4)**。这是查找笔记本计算机文档、驱动程序和支持时所需的编号。
- 保修期 **(5)**。描述此款笔记本计算机的保修期。

当您与 HP 技术支持部门联系时需要提供这些信息。服务标记标签粘贴在笔记本计算机的底部。

- Microsoft® 真品证书 包含 Windows® 产品密钥。更新操作系统或排除操作系统的故障时,可能 需要产品密钥信息。此证书贴在笔记本计算机的底部。
- 管制标签 一 包含有关笔记本计算机的管制信息。管制标签贴在笔记本计算机的底部。
- 调制解调器许可标签 包含有关调制解调器的管制信息,并列出了某些批准使用该调制解调器的 国家/地区的机构许可标志。携带笔记本计算机出国旅行时可能需要此信息。调制解调器许可标签 贴在内存模块盒内侧。
- 无线认证标签(仅限于某些机型)- 包含笔记本计算机上的可选无线设备的信息,以及某些国家 已批准使用这些设备的许可标志。可选设备可以是无线局域网 (WLAN) 设备、HP Broadband Wireless 模块或 Bluetooth® 设备。如果您的笔记本计算机机型配有一个或多个无线设备,则笔记 本计算机上将包含一个或多个证书标签。出国旅行时可能需要此信息。无线认证标签贴在内存模块 槽盒内侧。
- SIM(用户识别模块)标签(仅限某些机型)一 提供 SIM 的 ICCID(集成电路卡标识符)。该标 签位于电池架内部。
- HP Broadband Wireless 模块序列号标签(仅限某些机型)- 提供 HP Broadband Wireless 模块 的序列号。该标签位于电池架内部。

<span id="page-24-0"></span>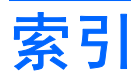

#### 符号**/**编号

1394 端口,识别 [14](#page-19-0)

#### **A**

安全保护缆锁槽口, 识别 [11](#page-16-0), [13](#page-18-0) 按键 esc [9](#page-14-0) fn [9](#page-14-0) Windows 徽标 [9](#page-14-0) Windows 应用程序 [9](#page-14-0) 功能 [9](#page-14-0) 小键盘 [9](#page-14-0) 按钮 触摸板 [4](#page-9-0) 电源 [7](#page-12-0) 静音 [8](#page-13-0) 无线 [8](#page-13-0) 信息 [7](#page-12-0) 演示 [8](#page-13-0)

#### **B**

Bluetooth 标签 [18](#page-23-0) Bluetooth 槽盒, 识别 [15](#page-20-0) 标签 Bluetooth [18](#page-23-0) HP Broadband Wireless 模 块 [18](#page-23-0) Microsoft 真品证书 [18](#page-23-0) SIM [18](#page-23-0) WLAN [18](#page-23-0) 服务标记 [18](#page-23-0) 管制 [18](#page-23-0) 调制解调器许可 [18](#page-23-0) 无线认证 [18](#page-23-0)

#### **C**

caps lock 指示灯, 识别 [5](#page-10-0)

操作系统 Microsoft 真品证书标签 [18](#page-23-0) 产品密钥 [18](#page-23-0) 插槽 ExpressCard [14](#page-19-0) 安全保护缆锁 [13](#page-18-0) 介质卡读卡器 [12](#page-17-0), [13](#page-18-0) 扩展内存模块 [15](#page-20-0) 插孔 RJ-11(调制解调器) [11,](#page-16-0) [13](#page-18-0) RJ-45(网络) [11](#page-16-0) S-Video 输出 [11](#page-16-0) 音频输出(耳机) [10](#page-15-0) 音频输入(麦克风) [10](#page-15-0) 产品密钥 [18](#page-23-0) 产品名称和编号,笔记本计算 机 [18](#page-23-0) 触摸板 按钮 [4](#page-9-0) 滚动区 [4](#page-9-0) 识别 [4](#page-9-0) 串行端口,识别 [12](#page-17-0)

#### **D**

电池架 [15](#page-20-0), [18](#page-23-0) 电池连接器附件,识别 [15](#page-20-0) 电池释放锁定器,识别 [15](#page-20-0) 电池指示灯,识别 [5,](#page-10-0) [10](#page-15-0) 电池,识别 [17](#page-22-0) 电源按钮,识别 [7](#page-12-0) 电源连接器,识别 [14](#page-19-0) 电源线,识别 [17](#page-22-0) 电源指示灯,识别 [5,](#page-10-0) [10](#page-15-0) 端口 1394 [14](#page-19-0) USB [12,](#page-17-0) [13](#page-18-0), [14](#page-19-0) 串行 [12](#page-17-0) 外接显示器 [11](#page-16-0) 对接连接器, 识别 [15](#page-20-0)

#### **E**

esc 键, 识别 [9](#page-14-0) ExpressCard 插槽, 识别 [14](#page-19-0) 耳机 [10](#page-15-0) 耳机(音频输出)插孔 [10](#page-15-0) 耳塞 [10](#page-15-0)

#### **F**

fn 键,识别 [9](#page-14-0) 服务标记 [18](#page-23-0)

#### **G**

功能键,识别 [9](#page-14-0) 管制信息 管制标签 [18](#page-23-0) 调制解调器许可标签 [18](#page-23-0) 无线认证标签 [18](#page-23-0) 光驱, 识别 [12](#page-17-0), [13](#page-18-0) 滚动区,触摸板 [4](#page-9-0)

#### **H**

HP Broadband Wireless 模块标 签 [18](#page-23-0) 盒,扩展内存模块 [15](#page-20-0)

#### **I**

IEEE 1394 端口, 识别 [14](#page-19-0)

#### **J**

架 电池 [15](#page-20-0), [18](#page-23-0) 硬盘驱动器 [15](#page-20-0) 交流电源适配器, 识别 [17](#page-22-0) 介质卡读卡器,识别 [12](#page-17-0), [13](#page-18-0) 静音按钮, 识别 [8](#page-13-0) 静音指示灯,识别 [5](#page-10-0)

#### **L**

连接器, 电源 [14](#page-19-0)

#### **M**

Microsoft 真品证书标签 [18](#page-23-0) 麦克风 [3](#page-8-0) 麦克风(音频输入)插孔 [10](#page-15-0)

#### **N**

num lock 指示灯,识别 [5](#page-10-0) 内存模块盒,识别 [15](#page-20-0) 内置麦克风,识别 [3](#page-8-0)

#### **Q**

驱动器指示灯,识别 [5,](#page-10-0) [10](#page-15-0)

#### **R**

RJ-11 (调制解调器)插孔, 识 别 [11](#page-16-0), [13](#page-18-0) RJ-45(网络)插孔,识别 [11](#page-16-0)

#### **S**

SIM 标签 [18](#page-23-0) SIM 插槽, 识别 [15](#page-20-0) S-Video 插孔, 识别 [11](#page-16-0) 调制解调器许可标签 [18](#page-23-0) 摄像头指示灯,识别 [3](#page-8-0) 摄像头,识别 [3](#page-8-0) 释放锁定器,电池 [15](#page-20-0) 锁定器,电池释放 [15](#page-20-0)

#### **T**

天线 [16](#page-21-0) 通风孔,识别 [14](#page-19-0), [15](#page-20-0)

#### **U**

USB 端口, 识别 [12](#page-17-0), [13,](#page-18-0) [14](#page-19-0)

#### **W**

Windows 徽标键,识别 [9](#page-14-0) Windows 应用程序键, 识别 [9](#page-14-0) WLAN 标签 [18](#page-23-0) WLAN 模块盒, 识别 [15](#page-20-0) WLAN 设备 [18](#page-23-0) 外接显示器端口,识别 [11](#page-16-0) 网络摄像头指示灯,识别 [3](#page-8-0) 网络摄像头,识别 [3](#page-8-0) 无线认证标签 [18](#page-23-0) 无线设备按钮,识别 [8](#page-13-0) 无线设备指示灯,识别 [5,](#page-10-0) [10](#page-15-0) 无线天线 [16](#page-21-0)

#### **X**

显示屏释放锁定器, 识别 [10](#page-15-0)

显示器端口, 外接 [11](#page-16-0) 线,电源 [17](#page-22-0) 小键盘按键,识别 [9](#page-14-0) 携带笔记本计算机外出旅行 调制解调器许可标签 [18](#page-23-0) 无线认证标签 [18](#page-23-0) 信息按钮, 识别 [7](#page-12-0) 序列号,笔记本计算机 [18](#page-23-0)

#### **Y**

演示按钮, 识别 [8](#page-13-0) 扬声器,识别 [10](#page-15-0) 音量滚动区, 识别 [8](#page-13-0) 音量减小指示灯,识别 [5](#page-10-0) 音量增大指示灯, 识别 [6](#page-11-0) 音频输出(耳机)插孔,识别 [10](#page-15-0) 音频输入(麦克风)插孔,识 别 [10](#page-15-0) 应用程序键,Windows [9](#page-14-0) 硬盘驱动器托架,识别 [15](#page-20-0)

#### **Z**

真品证书标签 [18](#page-23-0) 指示灯 caps lock [5](#page-10-0) num lock [5](#page-10-0) 电池 [5,](#page-10-0) [10](#page-15-0) 电源 [5,](#page-10-0) [10](#page-15-0) 静音 [5](#page-10-0) 驱动器 [5,](#page-10-0) [10](#page-15-0) 网络摄像头 [3](#page-8-0) 无线 [5,](#page-10-0) [10](#page-15-0) 音量减小 [5](#page-10-0) 音量增大 [6](#page-11-0) 指纹识别器,识别 [4,](#page-9-0) [7](#page-12-0) 组件 底部 [15](#page-20-0) 顶部 [4](#page-9-0) 后部 [11](#page-16-0) 其它硬件 [17](#page-22-0) 前部 [10](#page-15-0) 显示屏 [3](#page-8-0) 右侧 [12](#page-17-0) 左侧 [14](#page-19-0)

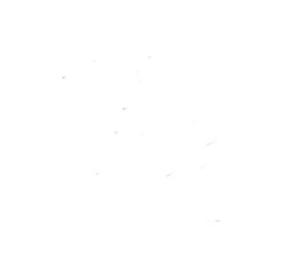